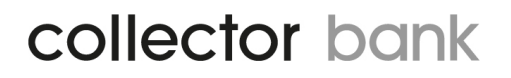

### **Collector Bank Invoice Service API**

### **Reference Guide**

Document Version: 3.7 Document Release Date: 15-April-2016

### **CONTENTS**

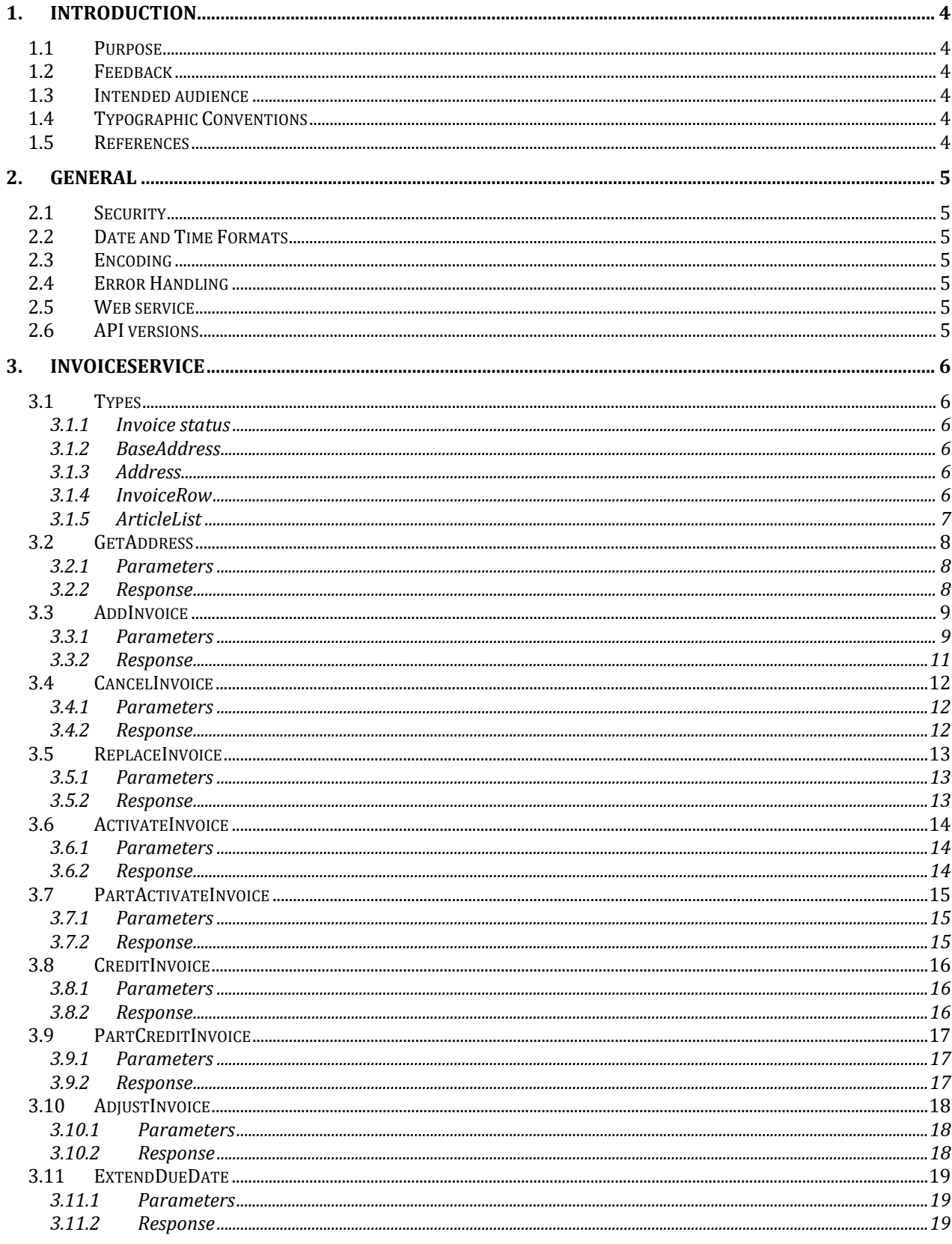

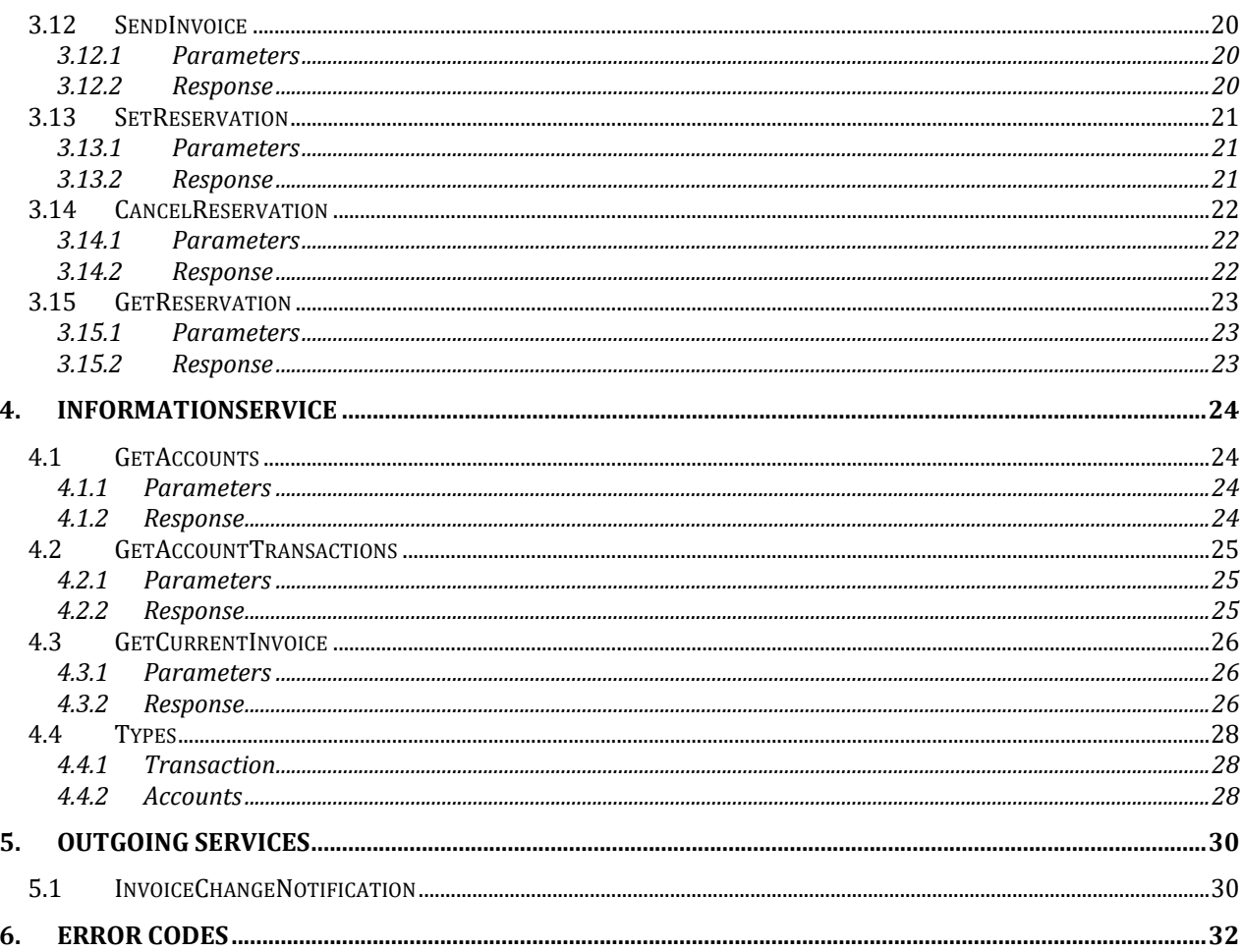

### <span id="page-3-0"></span>**1. INTRODUCTION**

#### <span id="page-3-1"></span>**1.1 Purpose**

The purpose of this document is to describe the web services and web service operations of Collector Banks API in detail.

#### <span id="page-3-2"></span>**1.2 Feedback**

Although we cannot respond individually to each email, we do appreciate your feedback and will consider your comments for future versions of this document. Please put "Feedback on Collector Bank API Reference Guide" in the subject line, and email us at [merchant@collectorbank.se.](mailto:merchant@collectorbank.se)

#### <span id="page-3-3"></span>**1.3 Intended audience**

This guide is intended to assist software developers who want to develop applications using the Collector Bank API. To use the information provided here, you should be familiar with:

- SOAP
- XML
- Online shop systems
- Programming in general and basic understanding of web services
- A programming language for consuming web services

#### <span id="page-3-4"></span>**1.4 Typographic Conventions**

This guide uses several conventions to highlight certain words and phrases and draw attention to specific pieces of information.

#### *monospace italic*

Denotes placeholders in general, e.g. arguments to commands and functions where the argument is to be replaced by a specific value.

#### **monospace bold**

Denotes language keywords when used outside example code.

#### *Italic*

Highlights important notes, introduces special terminology, denotes internal cross-references, and citations.

#### **Bold**

Highlights parameters and interface elements, such as menu names. Also used for emphasis in descriptive lists, where appropriate.

#### <span id="page-3-5"></span>**1.5 References**

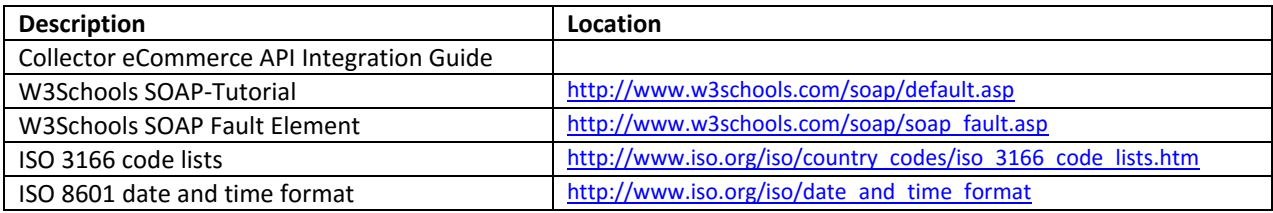

#### **Table 1: References**

### <span id="page-4-0"></span>**2. GENERAL**

#### <span id="page-4-1"></span>**2.1 Security**

All SOAP requests require the mandatory fields **Username** and **Password** to authorize the request. Requests to the web services of the Collector Bank API can only be made through **HTTPS** (Hypertext Transfer Protocol (**HTTP**) with **SSL/TLS** protocol to provide encrypted communication and secure identification).

*You'll receive a* **Username** *and* **Password** *from your Partner Integration Manager at Collector. You will receive different credentials for the test and production environment. Production credentials are sent to you when the implementation is approved by the Partner Integration Manager.*

Make sure that you have the right amount of headers in your SOAP-envelope. In addition to **Username** and **Password**, the *AddInvoice* request and the *SetReservation* request also needs the ClientIpAddress parameter to work properly.

For partners using different stores (agreements) all requests needs a **StoreId** to identify the specific store. If you only have one store (standard), then the **StoreId** is not needed.

To secure that your response is handled correctly with the correct request, we have a **CorrelationId** (any string value) that can be sent in into all requests, and the response will contain the same **CorrelationId**. With this you can secure that the response actually matches the request.

#### <span id="page-4-2"></span>**2.2 Date and Time Formats**

All date and time fields must comply with ISO 8601. The representation of **Date and time** for example would be:

YYYY-MM-DDThh:mm:ss

#### <span id="page-4-3"></span>**2.3 Encoding**

<span id="page-4-4"></span>The web services of the Collector Bank API require UTF-8 encoding.

#### **2.4 Error Handling**

<span id="page-4-5"></span>All errors will be returned as simple SOAP faults and are presented in a separate section in this document.

#### **2.5 Web service**

WSDL Url to Production environment: [https://ecommerce.collector.se/v3.0/InvoiceServiceV33.svc?](https://ecommerce.collector.se/v3.0/InvoiceServiceV33.svc)wsdl

WSDL Url to test environment: <https://ecommercetest.collector.se/v3.0/InvoiceServiceV33.svc?wsdl>

<span id="page-4-6"></span>The Invoicing service is published through a web services description language (WSDL) file.

#### **2.6 API versions**

When a new version of the API is released, previous versions are supported for a limited time to allow applications to continue to function until they are upgraded.

### <span id="page-5-0"></span>**3. INVOICESERVICE**

General for almost all requests is that an invoice number (**InvoiceNo**) is needed to handle the request. The invoice number is generated by Collector in the **AddInvoice** method and returned in the response. This invoice number needs to be stored (together with your order) for further request of that invoice, example when handling returns.

<span id="page-5-1"></span>All methods available in Collector Bank API is presented below.

#### **3.1 Types**

<span id="page-5-2"></span>The types used in requests are presented below.

#### **3.1.1 Invoice status**

The invoice status type is an enumeration value. Defined values are:

On hold (0) - Collector have not yet approved the invoice.

Pending (1) - The invoice is approved by Collector, and can be activated.

Activated (2) - The invoice is activated by partner. Collector has purchased the invoice.

Rejected (5) - The invoice is rejected by Collector.

<span id="page-5-3"></span>Signing (6) – The invoice needs to be digitally signed by end customer before the invoice can be activated.

#### **3.1.2 BaseAddress**

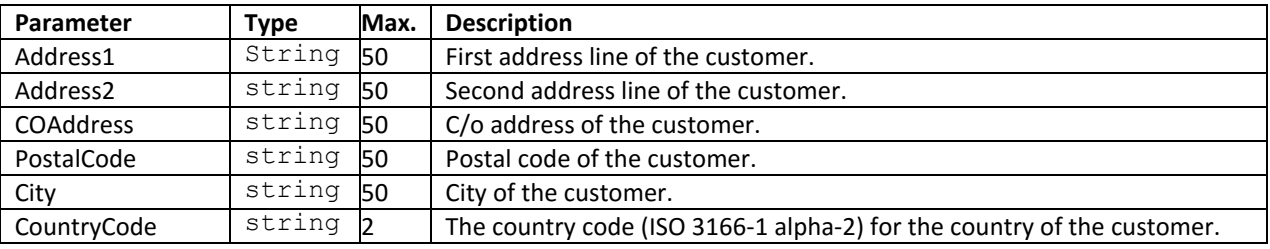

#### <span id="page-5-4"></span>**3.1.3 Address**

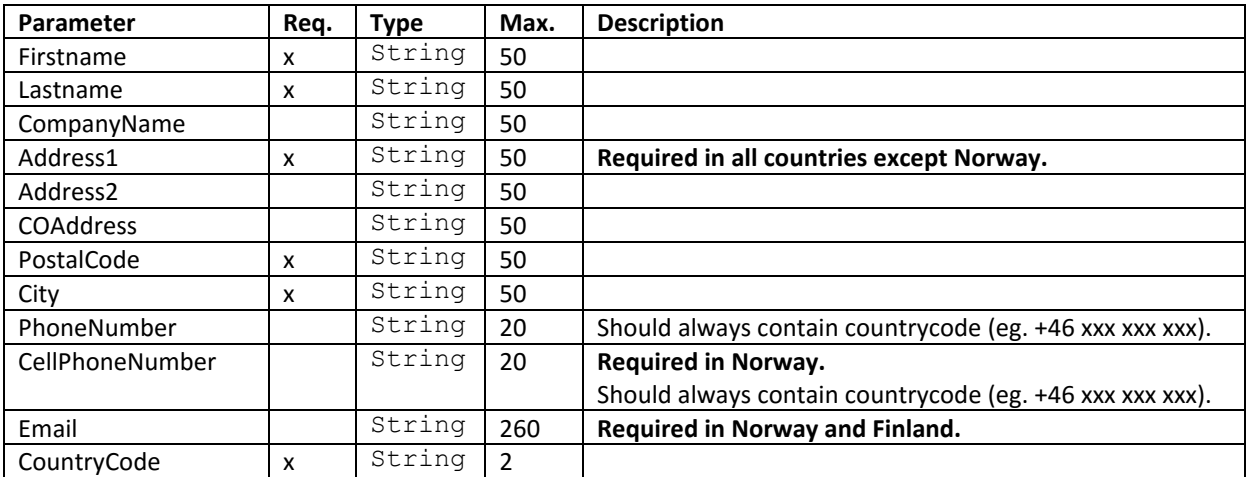

#### <span id="page-5-5"></span>**3.1.4 InvoiceRow**

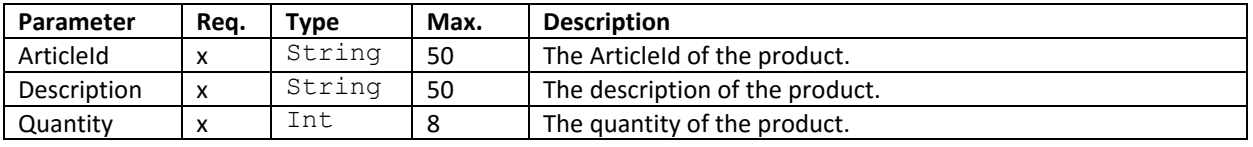

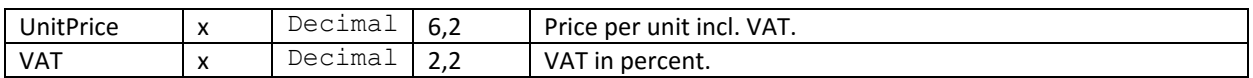

### <span id="page-6-0"></span>**3.1.5 ArticleList**

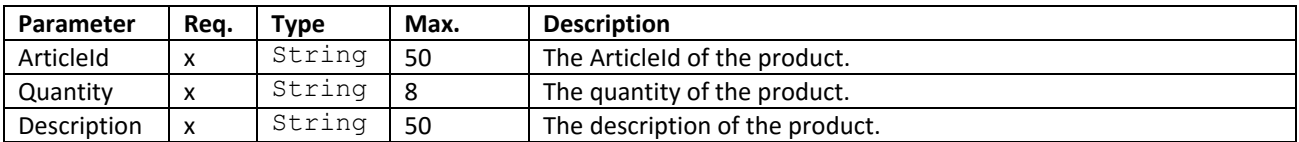

### <span id="page-7-0"></span>**3.2 GetAddress**

The operation returns address information of a customer based on civic registration number, only available in Sweden. To use this functionality, an agreement with Collector must be made.

When this service is used the following needs to be applied:

The service can only be used in the checkout and Collector needs to be the pre chosen payment option.

If the payment type is changed this service should be hidden/disabled.

<span id="page-7-1"></span>The button that submits the request cannot be named "Hämta adress" instead "Fortsätt" or equal should be used.

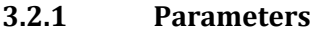

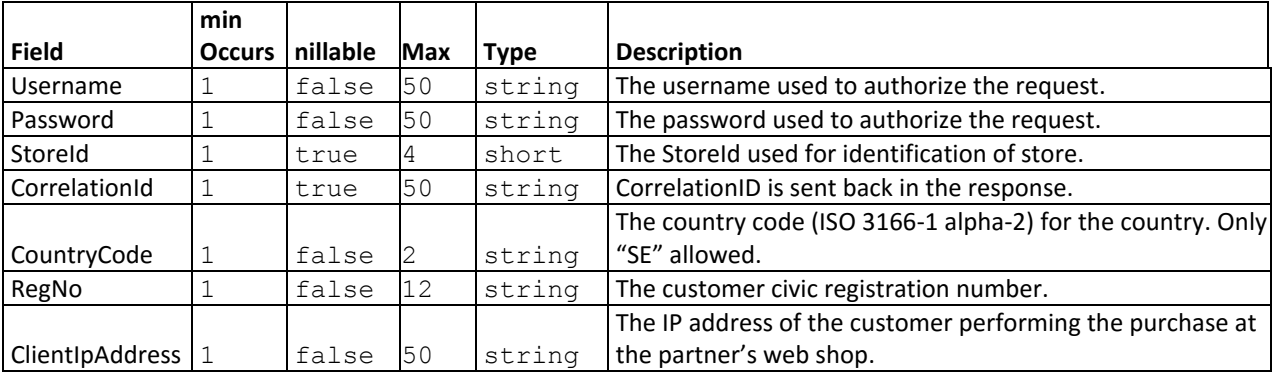

#### <span id="page-7-2"></span>**3.2.2 Response**

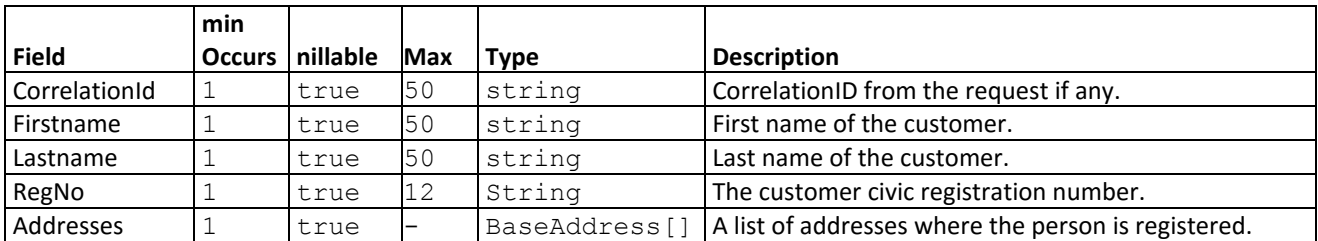

#### <span id="page-8-0"></span>**3.3 AddInvoice**

With this request, we will credit check the customer, and if approved add the invoice. This invoice then needs to be activated through the **ActivateInvoice** or **PartActivateInvoice** (The invoice could also be autoactivated directly in **AddInvoice** request, if the package is sent directly when ordered).

This method will return the Invoice number (**InvoiceNo**) which should be stored and used when handling the order/invoice later on (e.g. **CreditInvoice**, **PartCreditInvoice**, **AdjustInvoice**, **CancelInvoice** etc).

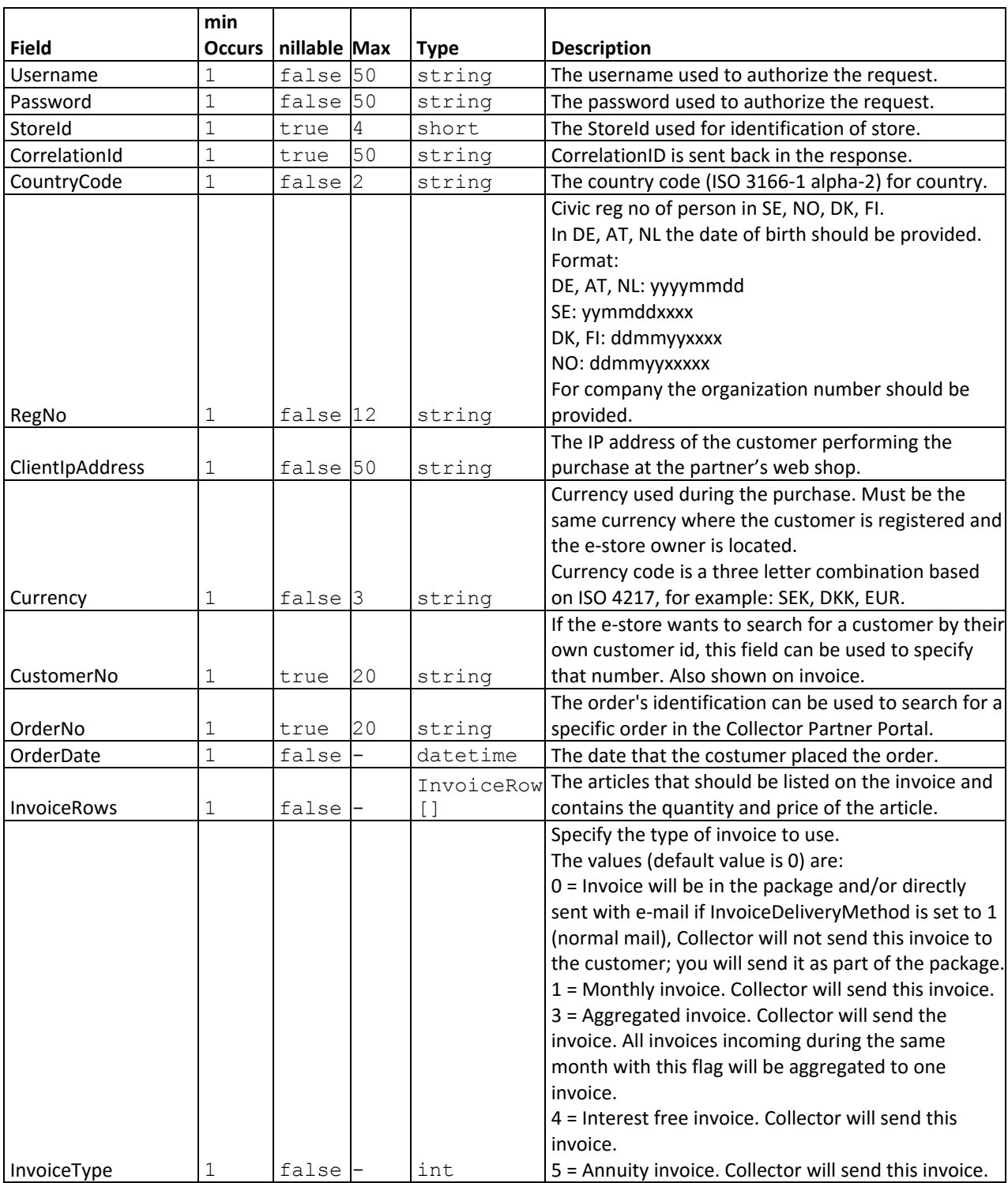

<span id="page-8-1"></span>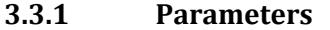

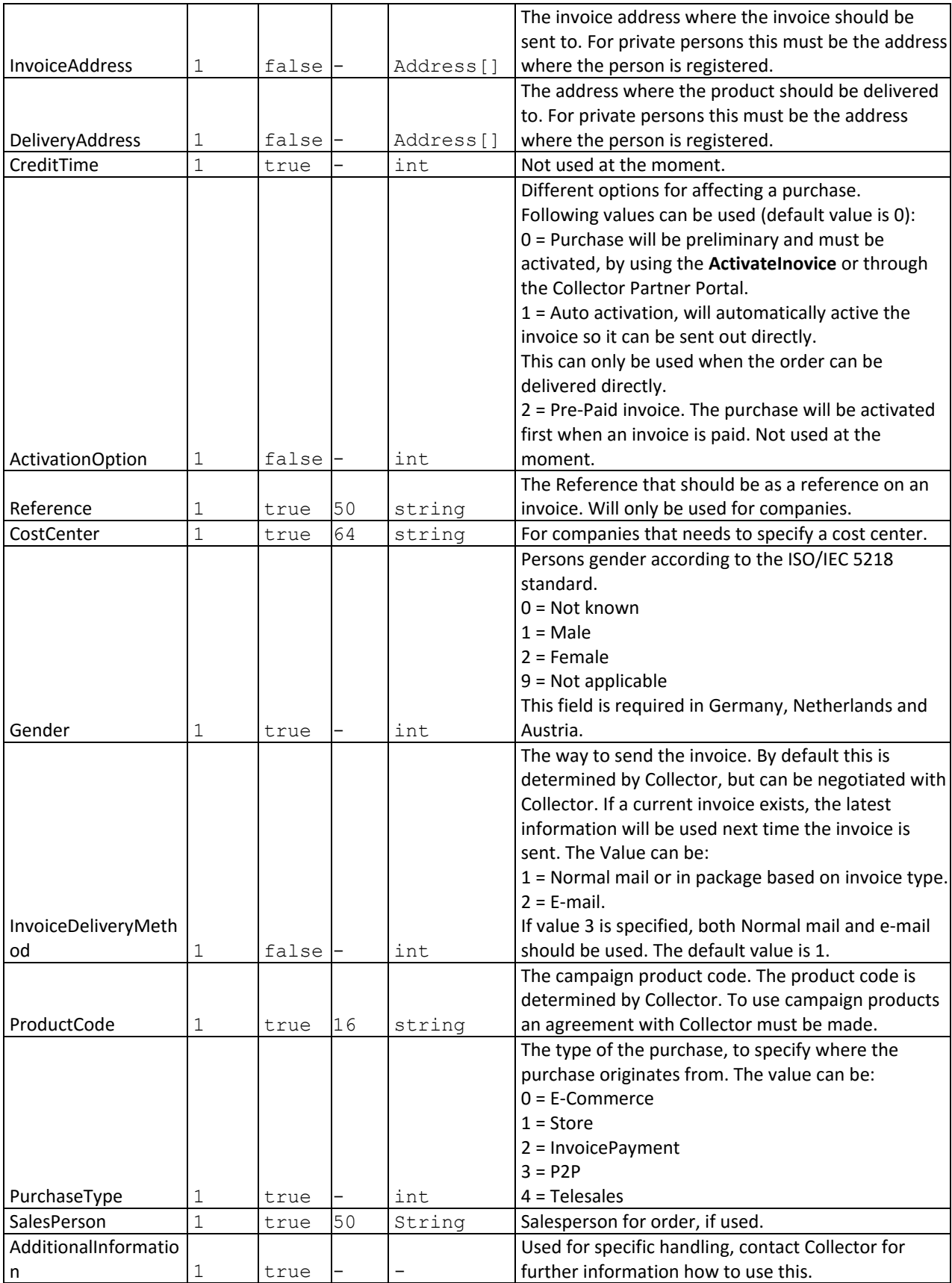

#### <span id="page-10-0"></span>**3.3.2 Response**

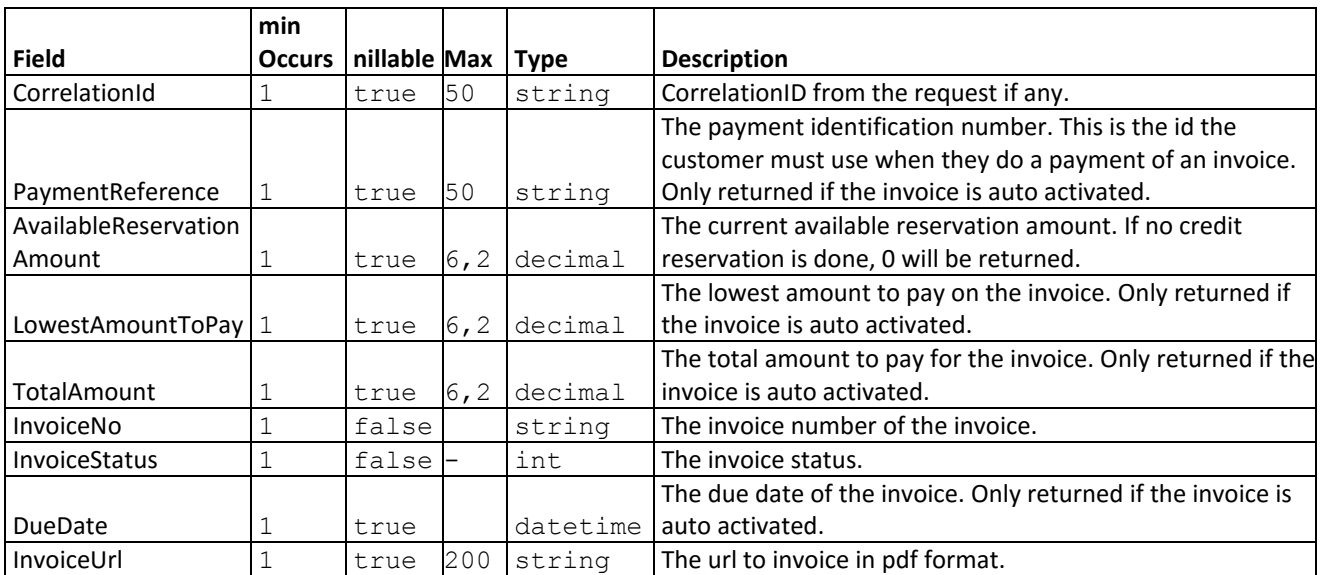

#### <span id="page-11-0"></span>**3.4 CancelInvoice**

<span id="page-11-1"></span>Cancel an invoice that is not yet activated. **This functionality is non-reversible.**

#### **3.4.1 Parameters**

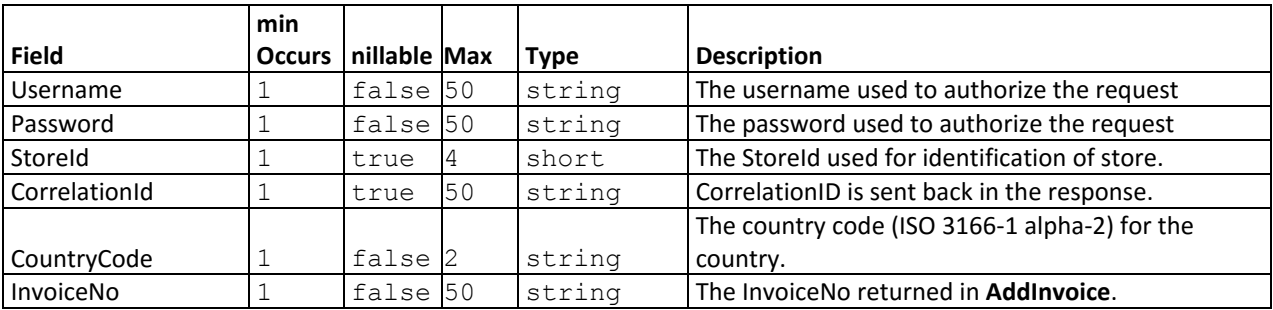

### <span id="page-11-2"></span>**3.4.2 Response**

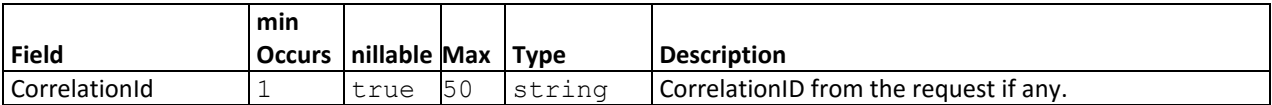

### <span id="page-12-0"></span>**3.5 ReplaceInvoice**

Change a pending invoice. This API will replace all the current Invoice rows with the new specified.

### <span id="page-12-1"></span>**3.5.1 Parameters**

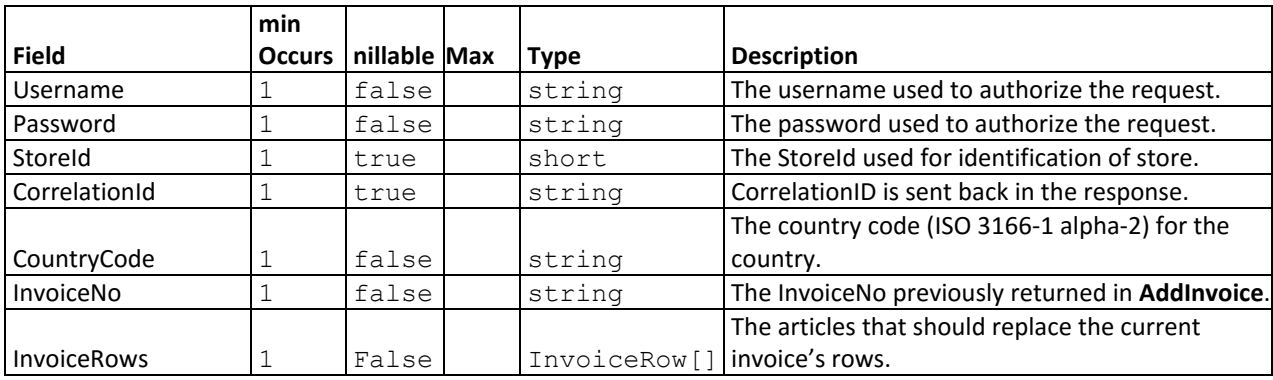

#### <span id="page-12-2"></span>**3.5.2 Response**

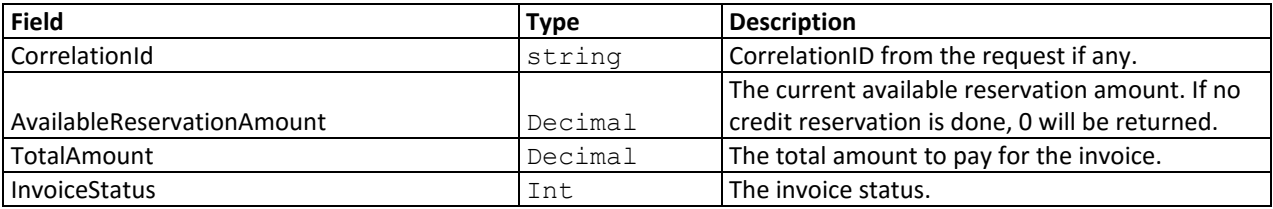

#### <span id="page-13-0"></span>**3.6 ActivateInvoice**

Activation of invoice should be done when the goods are ready to be sent. This request fully activates the invoice. Normally an invoice needs to be activated within 30 days from placing of order.

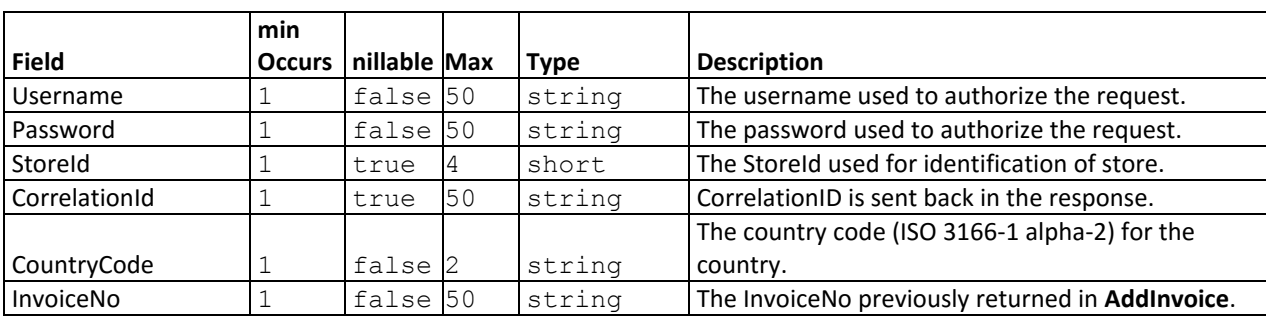

#### <span id="page-13-1"></span>**3.6.1 Parameters**

### <span id="page-13-2"></span>**3.6.2 Response**

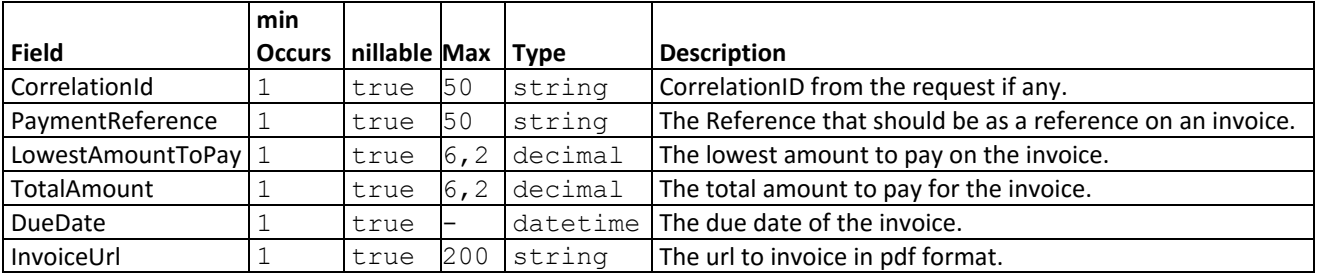

#### <span id="page-14-0"></span>**3.7 PartActivateInvoice**

Create an active invoice for the requested articles. If any pending articles remain a new pending invoice will be created for those articles and returned in **NewInvoiceNo** (this NewInvoiceNo should be used when activating the invoice in the next shipment). This functionality is used when part delivering goods.

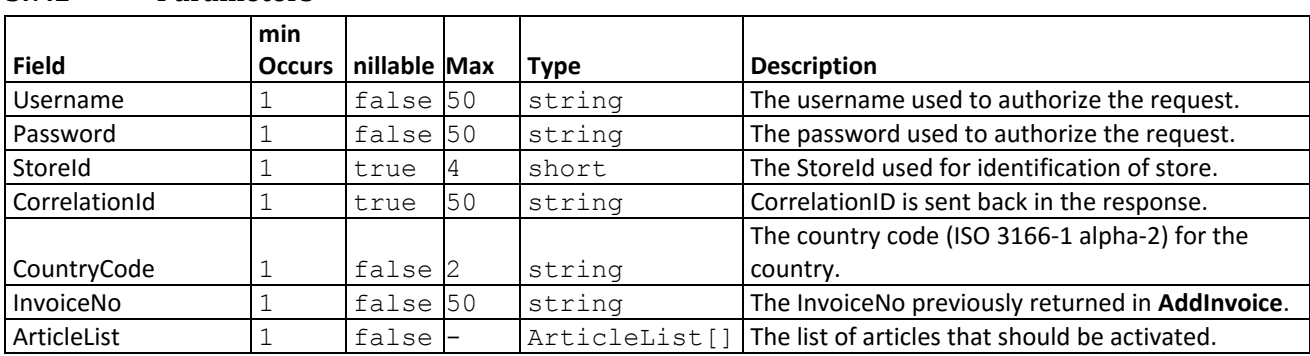

#### <span id="page-14-1"></span>**3.7.1 Parameters**

#### <span id="page-14-2"></span>**3.7.2 Response**

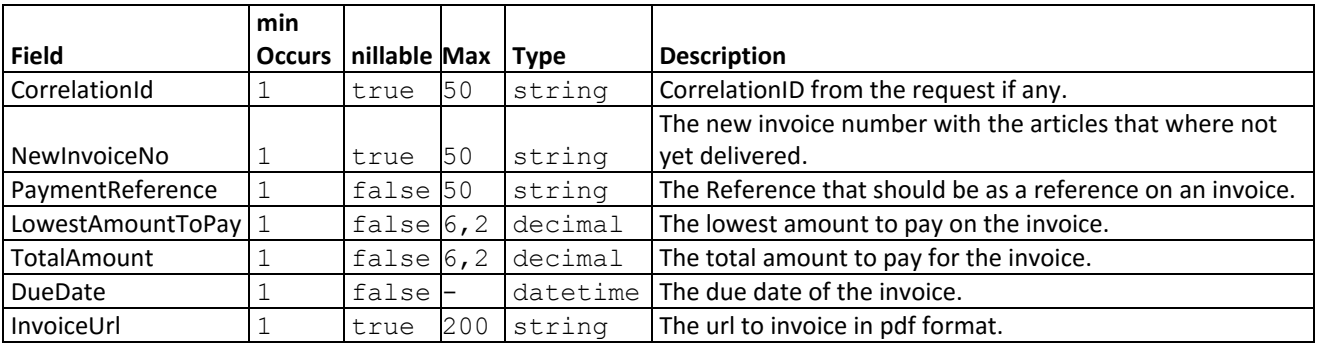

### <span id="page-15-0"></span>**3.8 CreditInvoice**

<span id="page-15-1"></span>Fully credits/returns the requested invoice.

#### **3.8.1 Parameters**

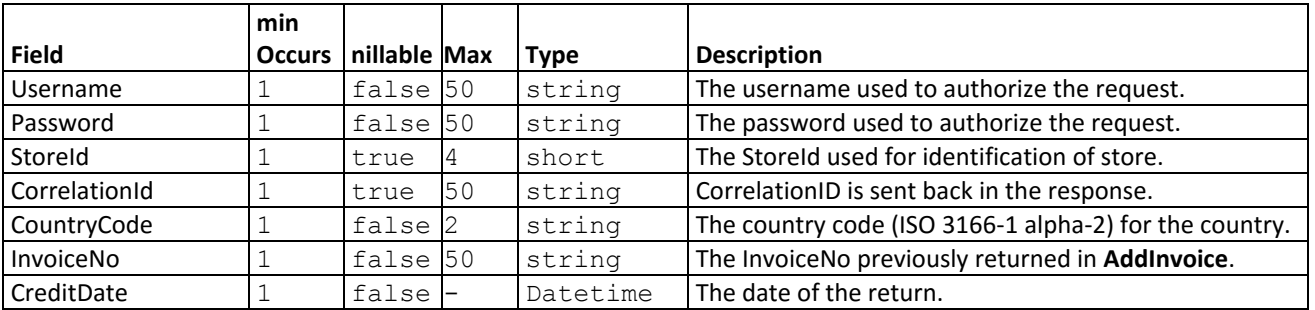

### <span id="page-15-2"></span>**3.8.2 Response**

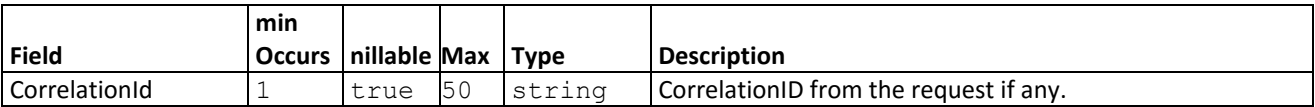

#### <span id="page-16-0"></span>**3.9 PartCreditInvoice**

<span id="page-16-1"></span>Credits the requested articles on the requested invoice.

#### **3.9.1 Parameters**

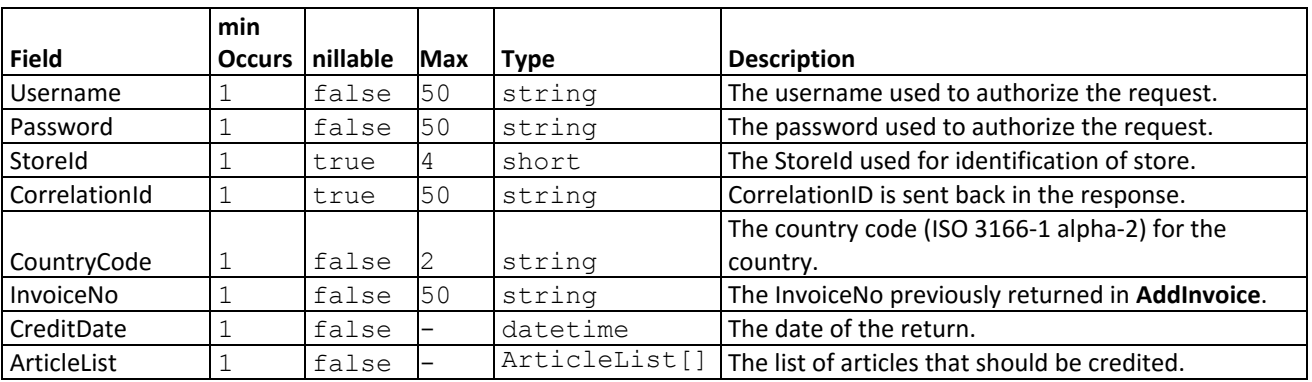

#### <span id="page-16-2"></span>**3.9.2 Response**

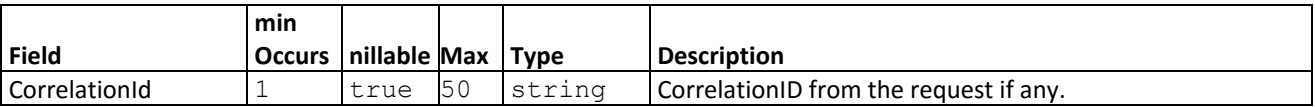

#### <span id="page-17-0"></span>**3.10 AdjustInvoice**

The operation AdjustInvoice is used to adjust the total invoice amount. The adjusted amount can be both negative and positive. A negative adjustment amount cannot be greater than the amount of the invoice. Please note that positive adjustments may lead to additional credit checks on the customer. To make several adjustments at the same time, several InvoiceRows can be added.

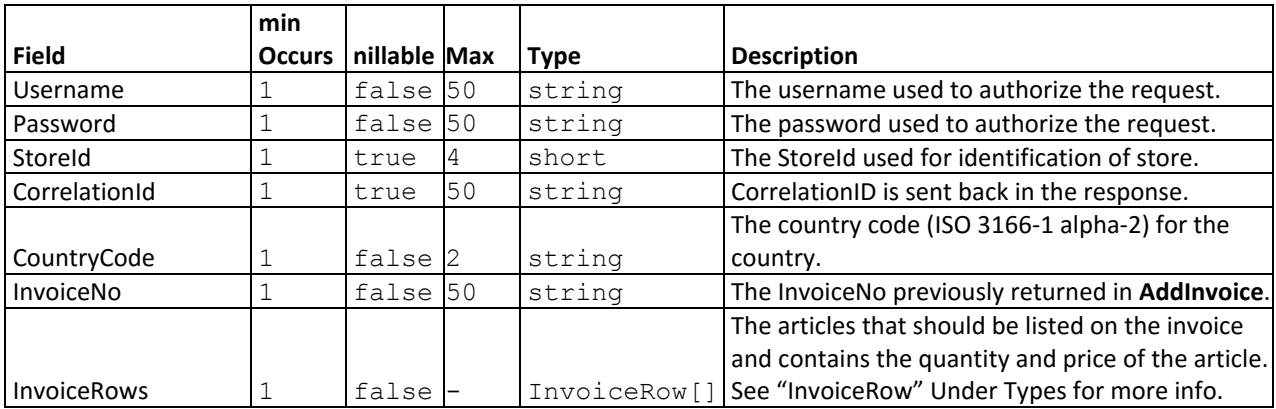

### <span id="page-17-1"></span>**3.10.1 Parameters**

#### <span id="page-17-2"></span>**3.10.2 Response**

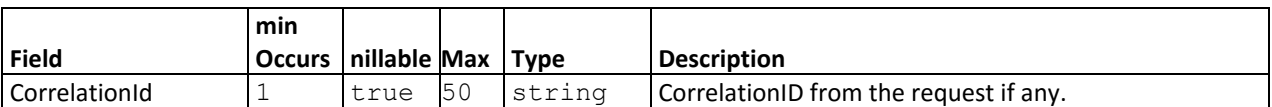

#### <span id="page-18-0"></span>**3.11 ExtendDueDate**

Extends the due date, in accordance to the partner agreement, for the requested invoice. To use this functionality must be agreed upon with Collector.

#### <span id="page-18-1"></span>**3.11.1 Parameters**

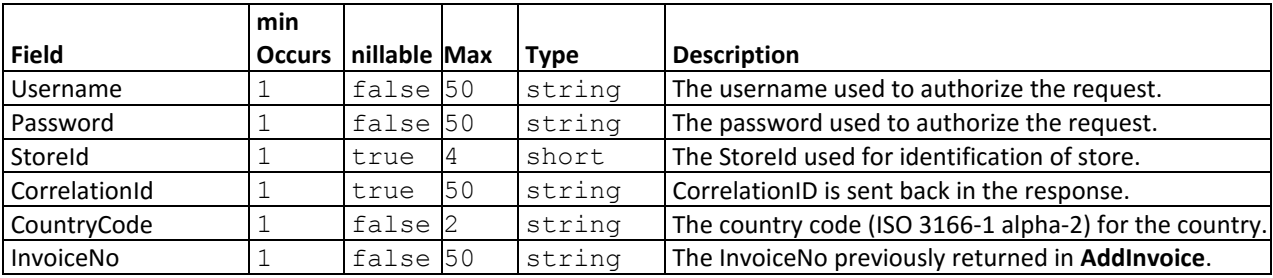

#### <span id="page-18-2"></span>**3.11.2 Response**

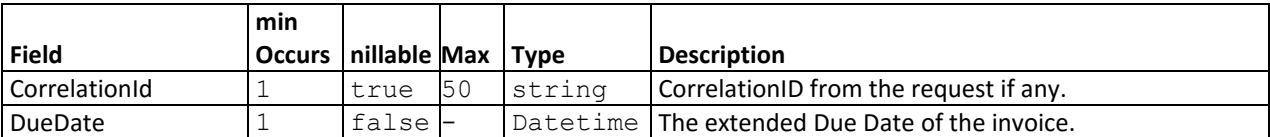

### <span id="page-19-0"></span>**3.12 SendInvoice**

Resends the invoice to the end customer and provides the option to create a new updated invoice with the remaining articles.

#### <span id="page-19-1"></span>**3.12.1 Parameters**

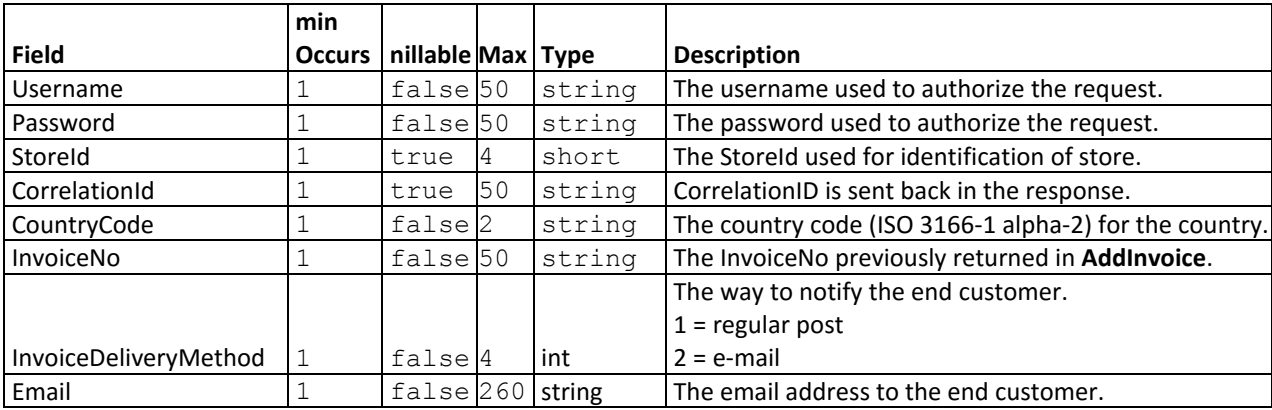

#### <span id="page-19-2"></span>**3.12.2 Response**

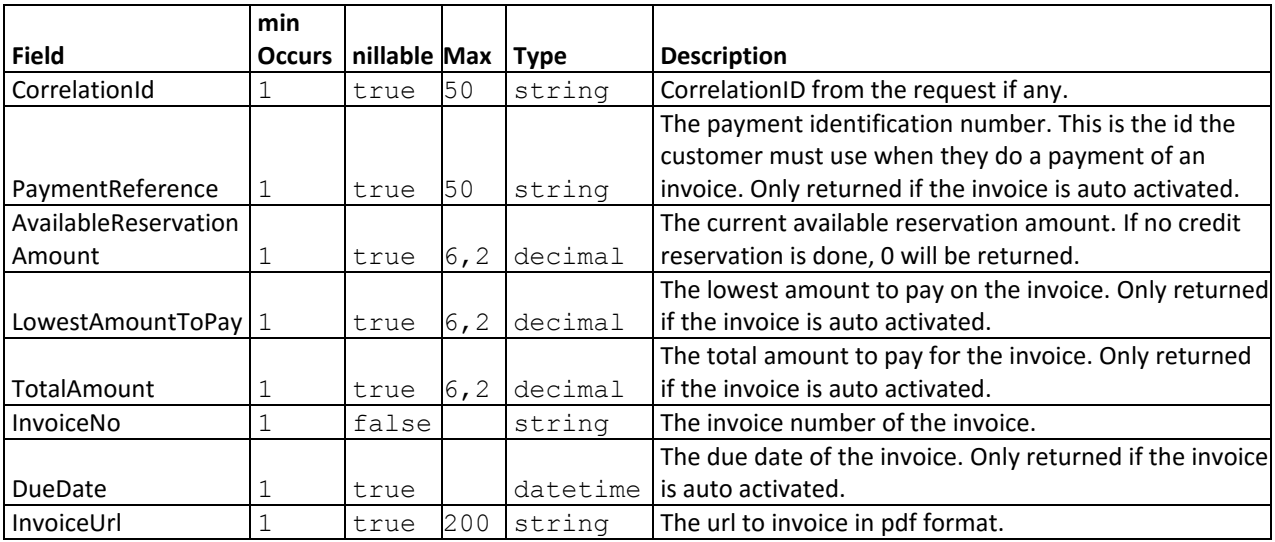

### <span id="page-20-0"></span>**3.13 SetReservation**

Creates a new or updates an existing reservation for the requested customer. If no existing reservation is found a credit check is performed, if successful a new reservation with the requested amount is created. If an existing reservation is found and the requested amount is higher a new credit check is/could be performed and if successful the reservation amount will be increased. If an existing reservation is found and the requested amount is lower, the reserved amount will be decreased.

This functionality is only available in the following countries: Sweden, Norway, Finland and Denmark. To use this functionality with reservations must be agreed upon with Collector.

<span id="page-20-1"></span>Any purchases/invoice made before a reservation will be calculated into the **AvailableAmount** of reservation.

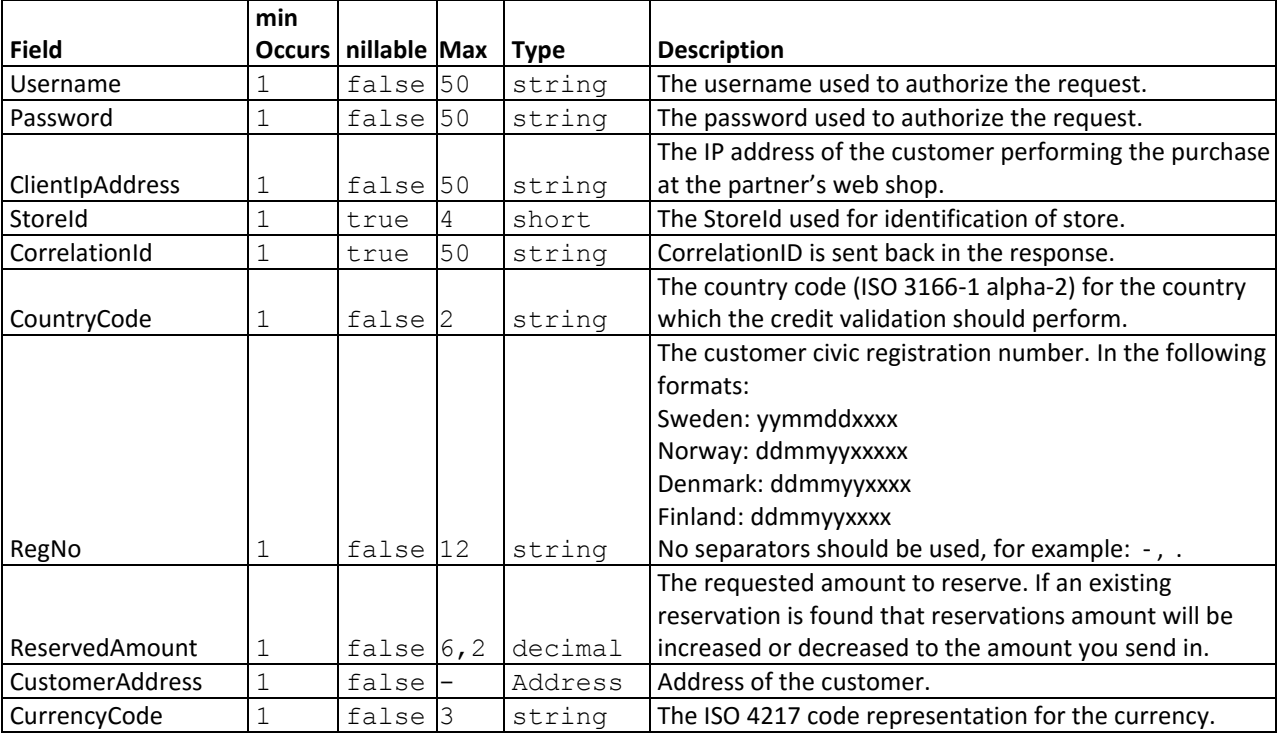

#### **3.13.1 Parameters**

### <span id="page-20-2"></span>**3.13.2 Response**

The response indicates if the customer is approved for the credit amount requested. If the purchase is approved, proceed with the purchase by invoking **AddInvoice.**

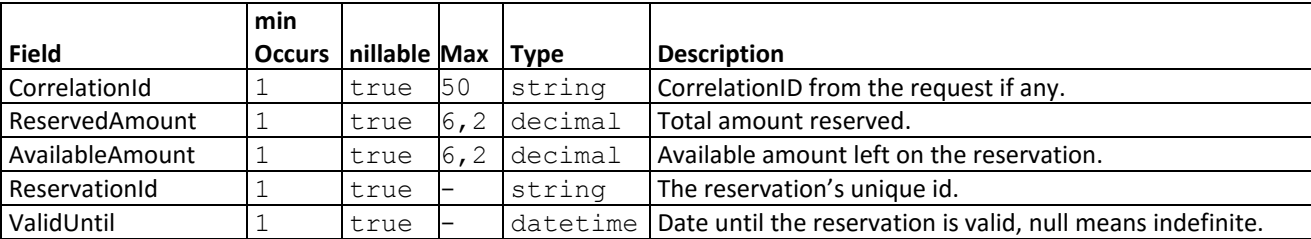

#### <span id="page-21-0"></span>**3.14 CancelReservation**

<span id="page-21-1"></span>This operation cancels a previously approved reservation.

#### **3.14.1 Parameters**

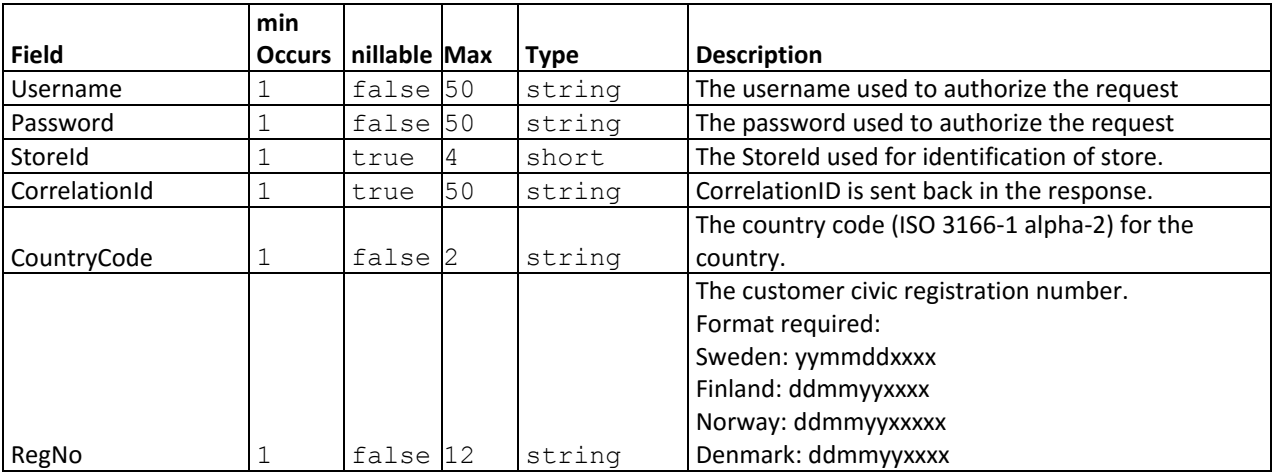

#### <span id="page-21-2"></span>**3.14.2 Response**

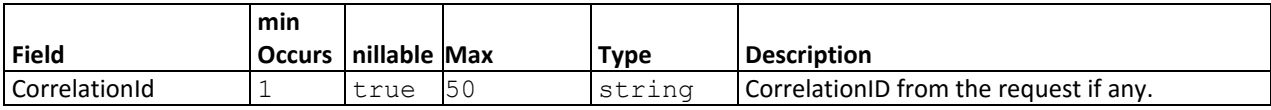

#### <span id="page-22-0"></span>**3.15 GetReservation**

<span id="page-22-1"></span>This functionality returns information about a previously made reservation.

#### **3.15.1 Parameters**

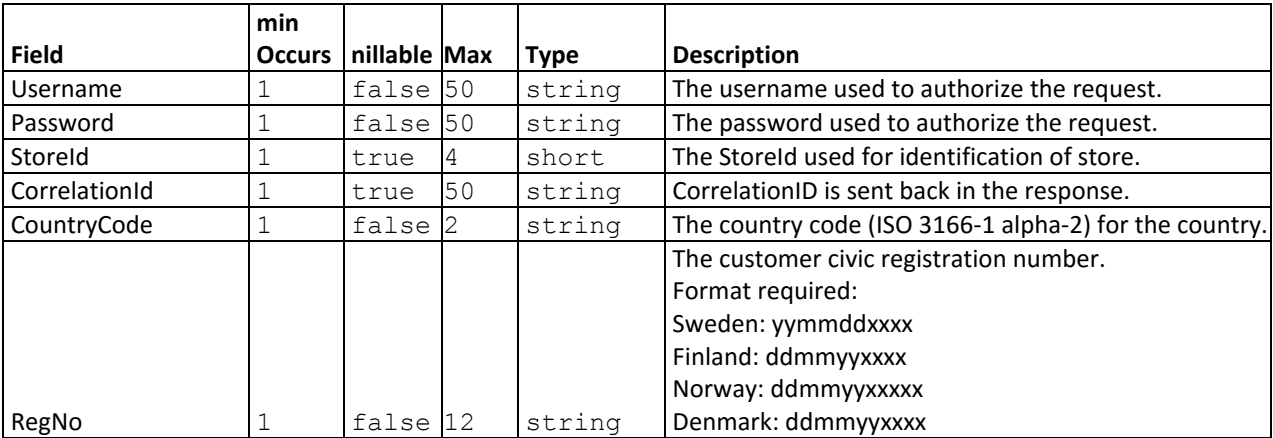

#### <span id="page-22-2"></span>**3.15.2 Response**

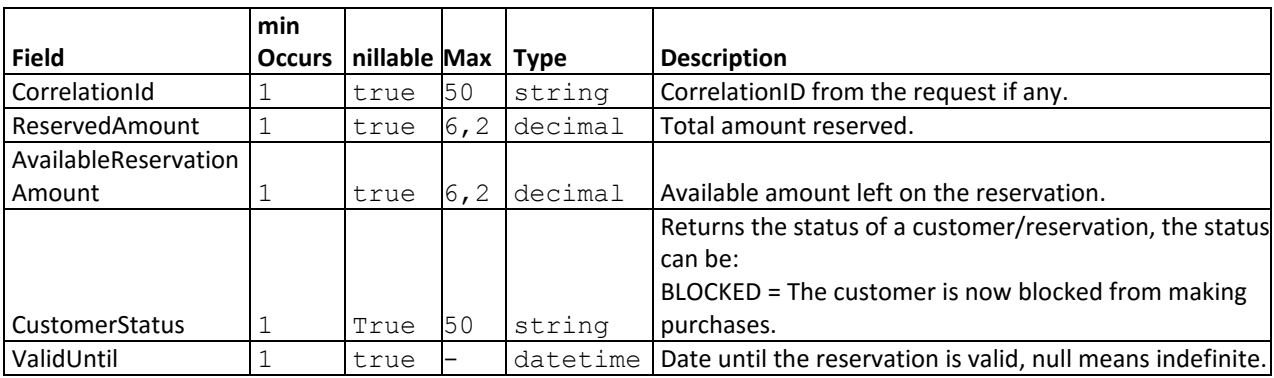

### <span id="page-23-0"></span>**4. INFORMATIONSERVICE**

The InformationService is a service used for monitoring customer account statuses, retrieving current invoice information and for viewing account transactions on selected invoices. The usage of this functionality requires an agreement with Collector.

#### **The InformationService uses a separate WSDL URL, found below:**

WSDL Url to Production environment: [https://ecommerce.collector.se/v3.0/Informationservice.svc?](https://ecommerce.collector.se/v3.0/Informationservice.svc)wsdl

WSDL Url to test environment: <https://ecommercetest.collector.se/v3.0/informationservice.svc?wsdl>

(The information service is also published through a web services description language (WSDL) file.)

#### <span id="page-23-1"></span>**4.1 GetAccounts**

The operation returns customer account (order) information of a customer based on customer number, integration number or civic registration number. It will return all accounts found on the current customer; approved, rejected, activated, closed etc. See **InvoiceStatus** in "Accounts" found in the "Types" section below for possible values. If no customer or account is found for the given request an exception will be returned.

The account can be identified either by providing the CustomerNo, the IntegrationId or RegNo in the request, but never more than one of them in one request.

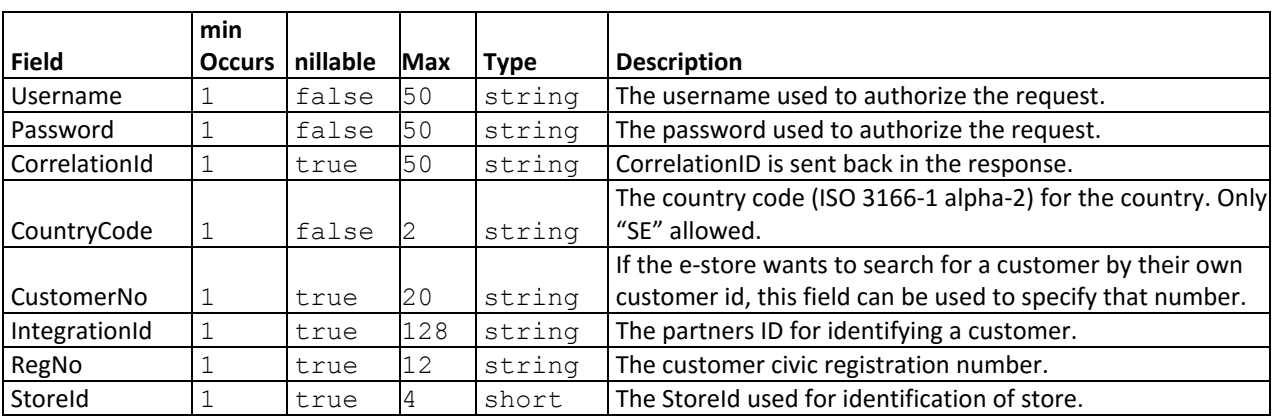

#### <span id="page-23-2"></span>**4.1.1 Parameters**

#### <span id="page-23-3"></span>**4.1.2 Response**

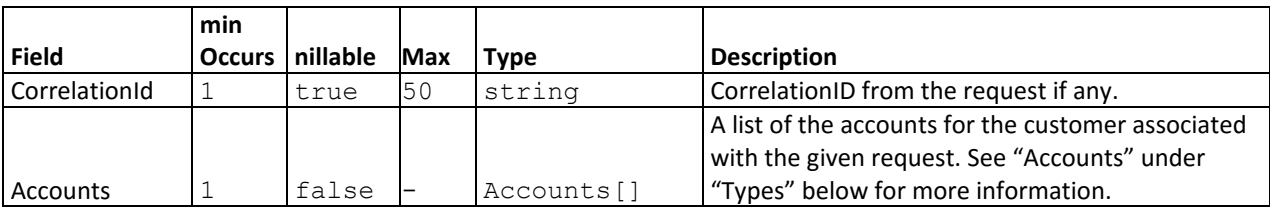

#### <span id="page-24-0"></span>**4.2 GetAccountTransactions**

Retrieves the transactions of the account associated with the invoice number or payment reference given in request. If no account is found for the given request an exception will be returned.

The account can be identified either by providing the InvoiceNo or the PaymentReference in the request, but not both.

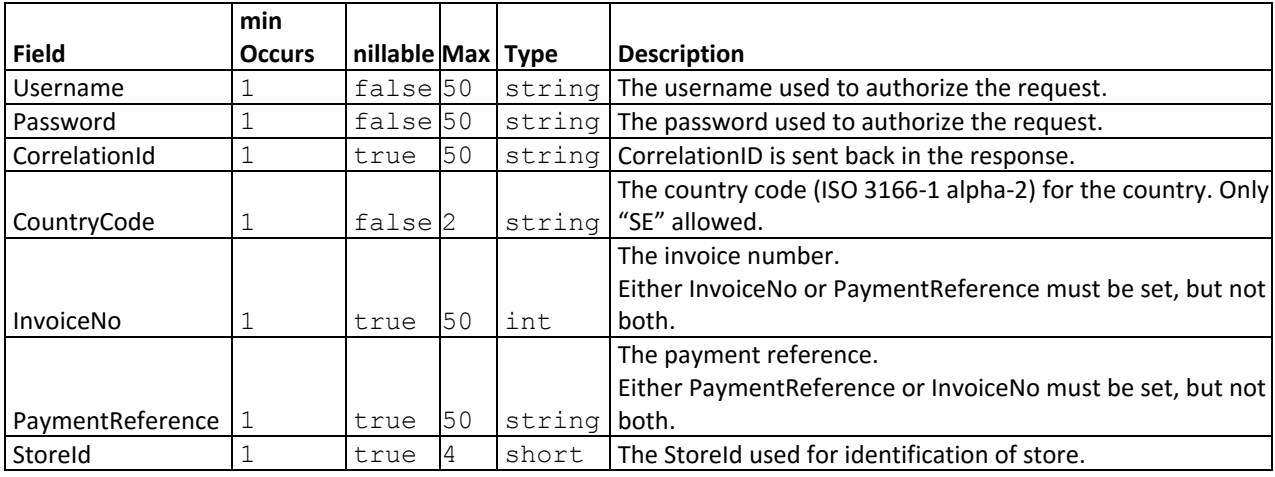

#### <span id="page-24-1"></span>**4.2.1 Parameters**

#### <span id="page-24-2"></span>**4.2.2 Response**

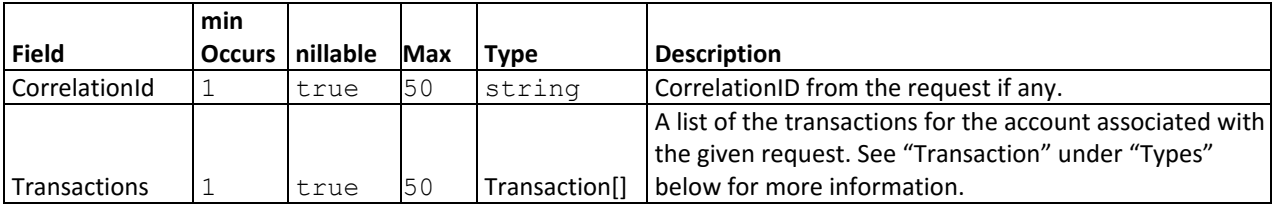

#### <span id="page-25-0"></span>**4.3 GetCurrentInvoice**

Retrieves the current invoice of the account associated with the invoice number or payment reference given in the request. If no account is found for the given request an exception will be returned. If the specified account does not have an invoice created yet, only Currency, PaymentReferenceNo and, if a payment has been moved, MovedToPaymentRef are returned.

The account can be identified either by providing the InvoiceNo or the PaymentReference in the request, but not both.

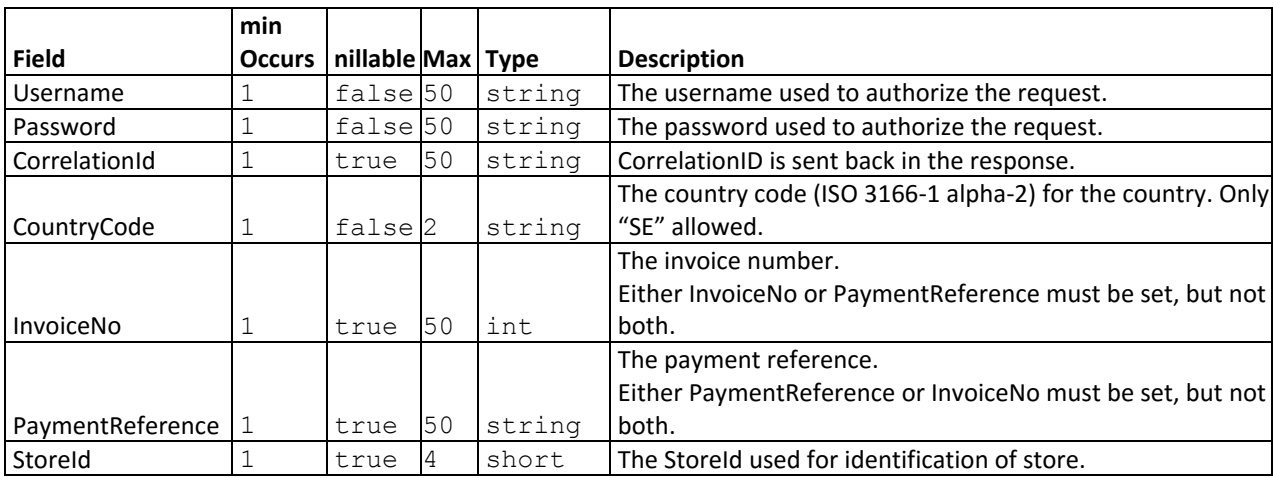

#### <span id="page-25-1"></span>**4.3.1 Parameters**

#### <span id="page-25-2"></span>**4.3.2 Response**

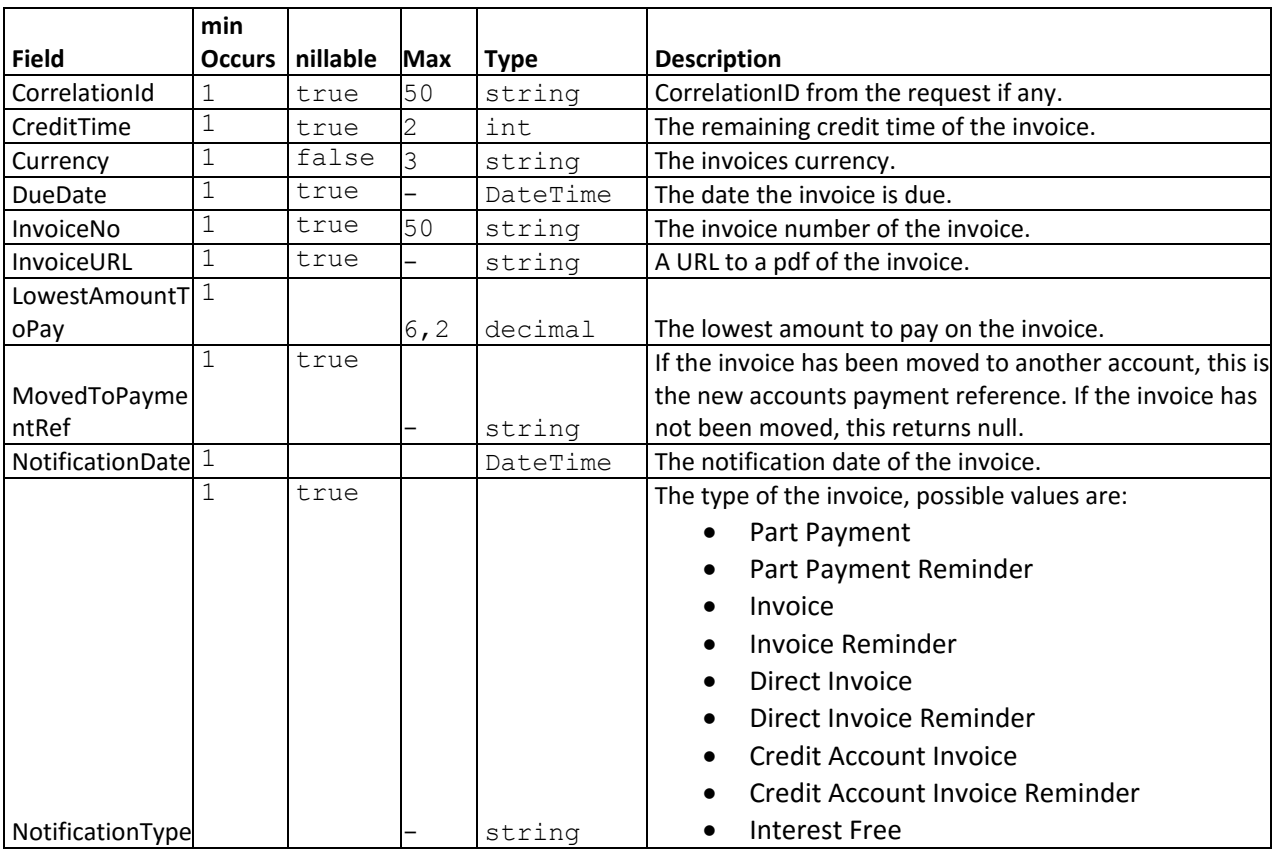

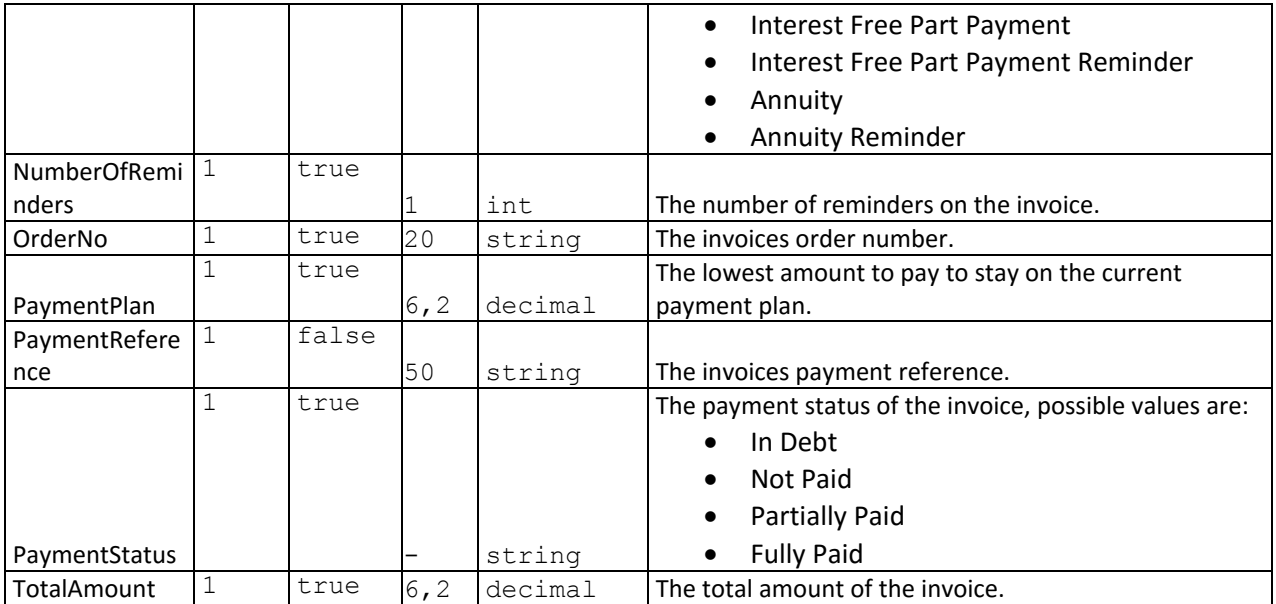

### <span id="page-27-0"></span>**4.4 Types**

### <span id="page-27-1"></span>**4.4.1 Transaction**

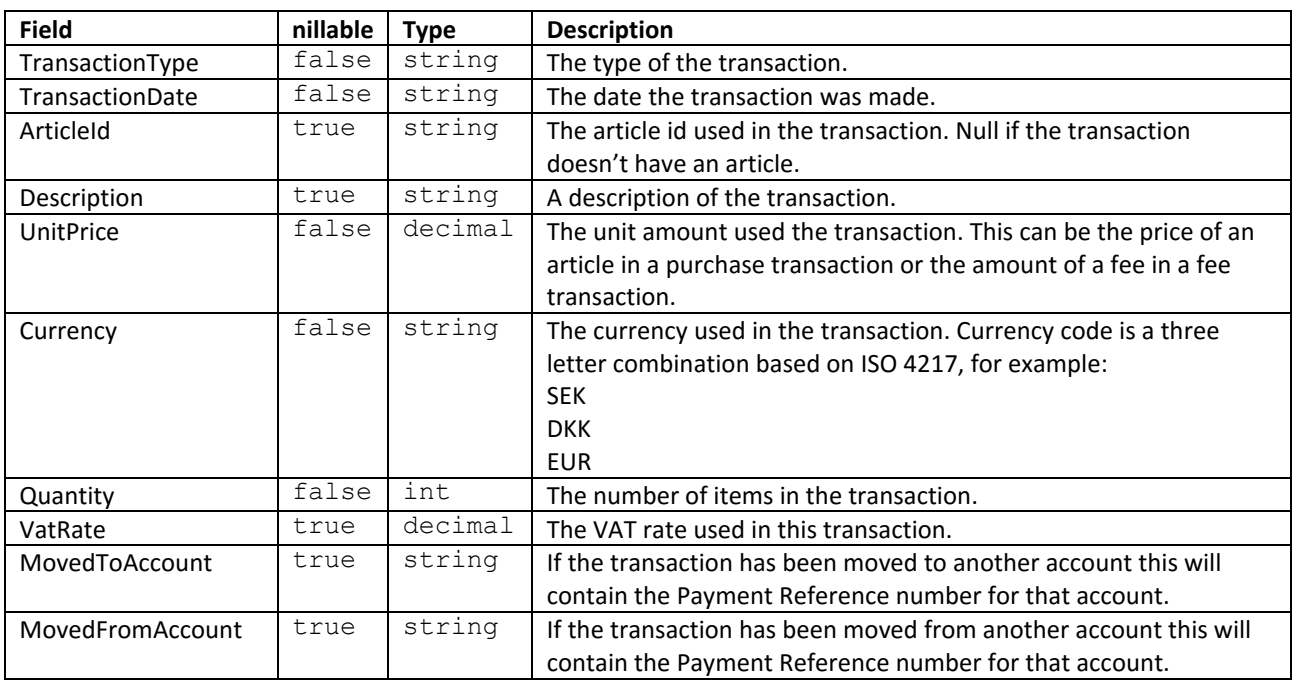

### <span id="page-27-2"></span>**4.4.2 Accounts**

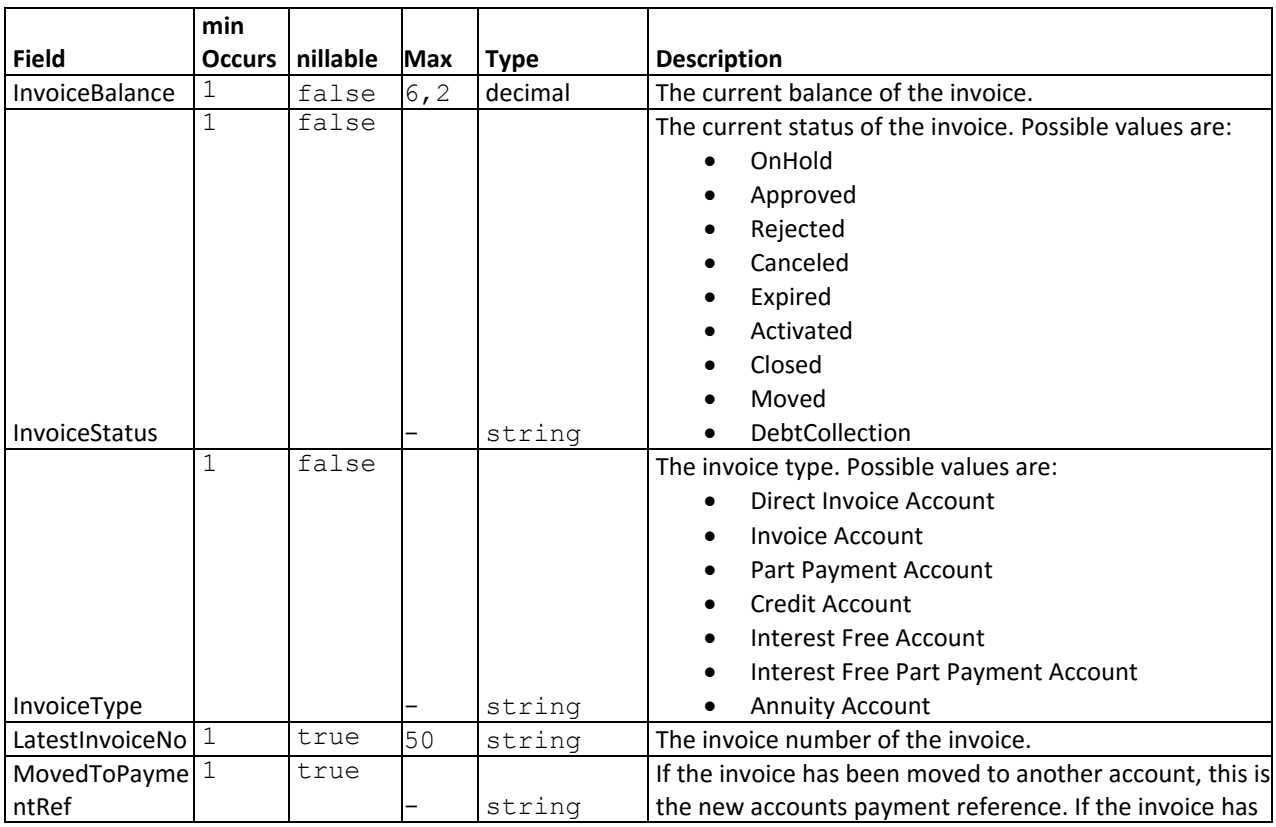

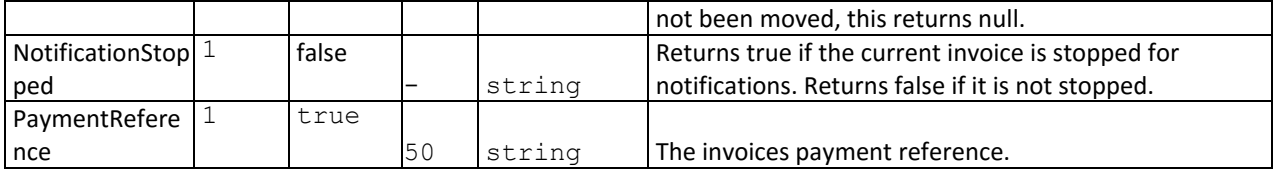

### <span id="page-29-0"></span>**5. OUTGOING SERVICES**

#### <span id="page-29-1"></span>**5.1 InvoiceChangeNotification**

#### **Description:**

This is an outgoing request from Collector to Merchant. This request is made to inform Merchant about status changes on invoices. This way merchants are properly informed about an invoice's status and can update the order status accordingly.

If Collector's Anti Fraud policy is active (which is standard), incoming transactions will be screened by our anti fraud system. During this process, the AddInvoice response following a successful request will return the initial InvoiceStatus 0 (OnHold). This status means the customer's credit check was succesful, but the invoice needs to be reviewed/screened before activation of the invoice can be made.

The InvoiceStatus OnHold will be updated to either 1 (Preliminary) or 5 (Rejected). The assessment of the new status is made automatically by the system or manually by Collector's anti fraud administrators. If the new status is changed to 1, the invoice can be acitvated. If it's changed to 5, the invoice could not be approved, and can not be activated by the merchant. **Rejected orders should not be shipped** (Note that no settlement is created if the invoice is not activated). The reason for a rejection can be that the transaction was a fraud, or the order could not be assessed enough to be deemed ok.

The moment the decision is made, the outgoing request to the merchant is sent. Decisions are usually made automatically within seconds, but callbacks may take up to 24 hours (business days) in rare cases.

#### **Implementation:**

The integration will be made with a GET web request, using SSL and Basic Authentication (Username + Password). Merchant using this functionality needs to set up and inform Collector about the recieving URL, as well as the username and password for access. The request will contain the following parameters in querystring: InvoiceNo, OrderNo, InvoiceStatus.

This string is appended to the recieving URL in the following format:

?InvoiceNo=*[Invoicenumber]*&OrderNo=*[OrderNumber]*&InvoiceStatus=*[NewInvoiceStatus]*

An example of a callback update regarding an approved order could look like this:

*https://www.merchantwebpage.com/CollectorInvoiceStatus?InvoiceNo=123456&OrderNo=Order123&InvoiceStatus =1*

Merchant should implement a mapping logic based on incoming callbacks to match the new InvoiceStatus in the request with the order/order status in the merchant system.

#### **InvoiceStatus index:**

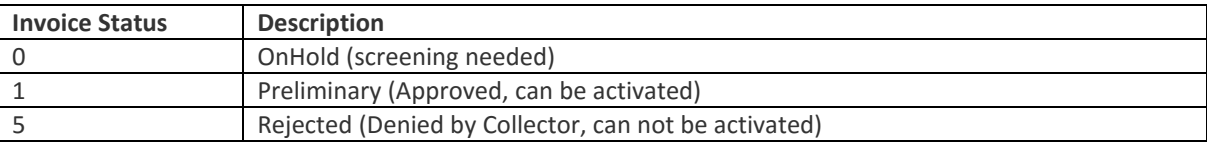

#### **Response codes:**

Collector applies a retry functionality on the status change notification callbacks. Should the callback fail, Collector will run a series of retries. Basically, Collector is trying to achive "*deliver at least once*"; retries are made until recieving server replies with a succesful response that the callback has been recieved.

Collector require a code equivalent to "OK" or a GONE response. The following response codes will be accepted as "OK":

- Codes 200 299
- Code 410 (GONE)

#### **We therefore urge merchants to return any above codes when a callback has been recieved sucessfully.**

Examples of codes that will initiate retries on the callback:

- 301 (moved)
- 403 (Forbidden)
- 404 (not found)
- 500 (Internal server error)

### <span id="page-31-0"></span>**6. ERROR CODES**

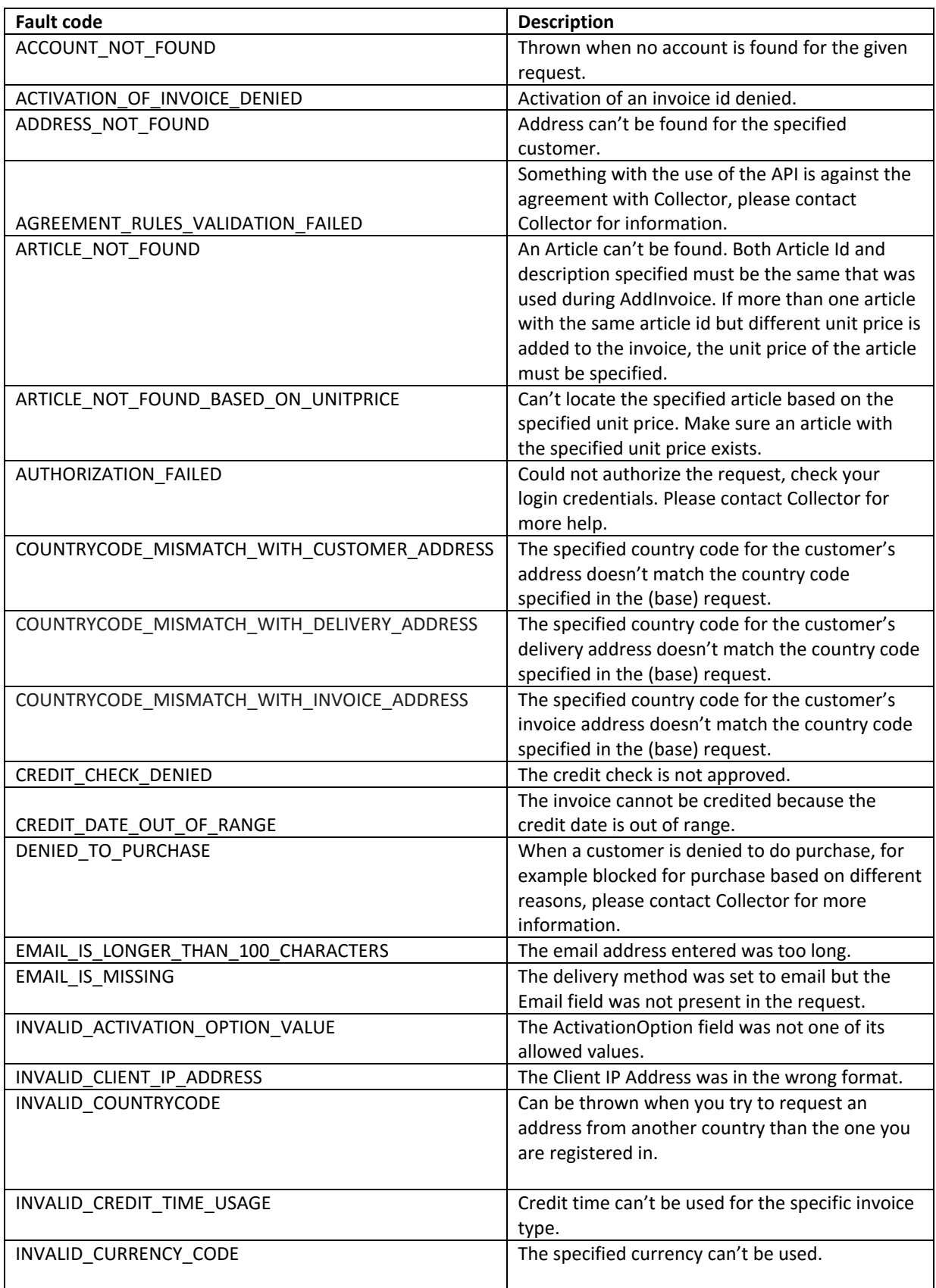

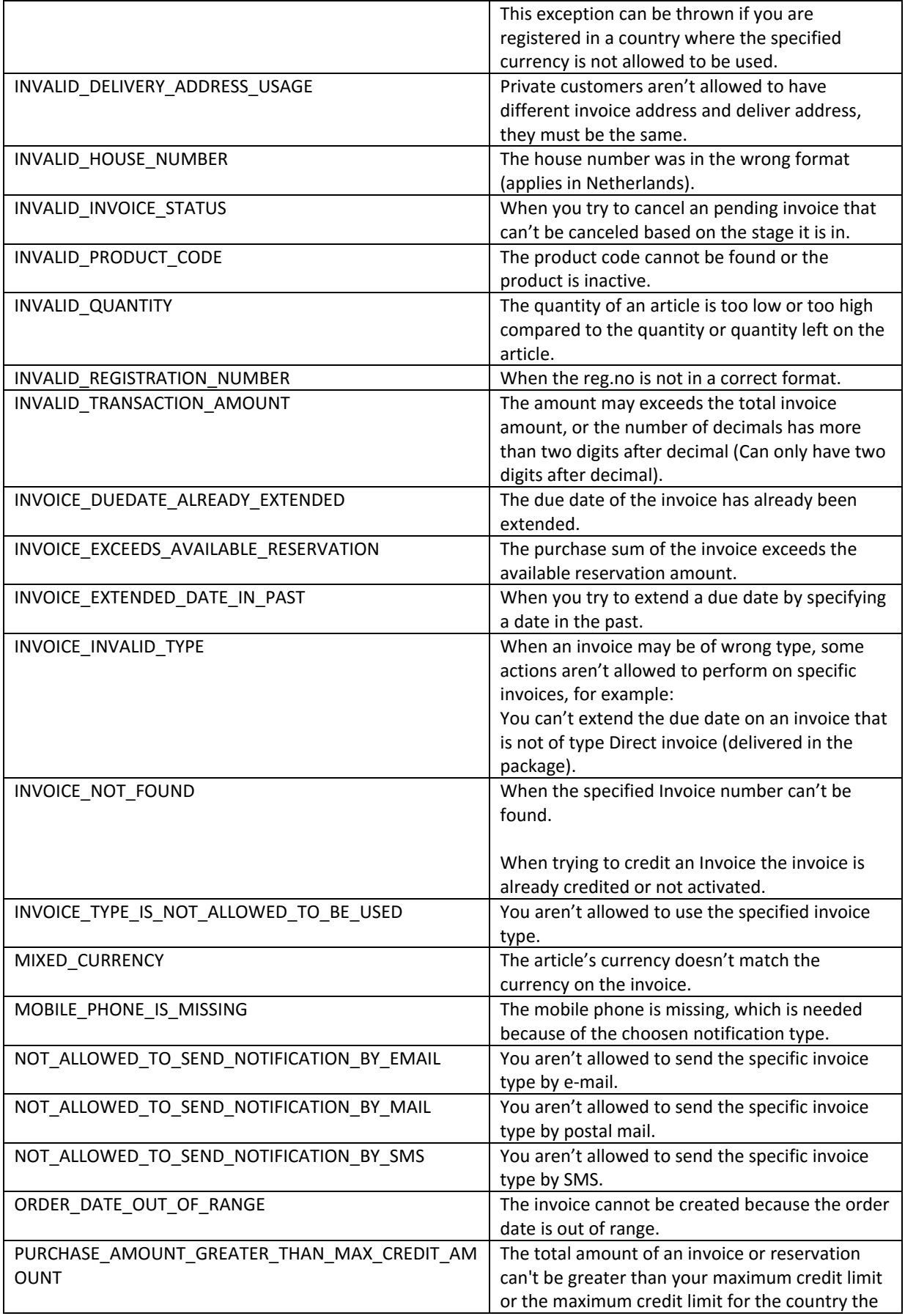

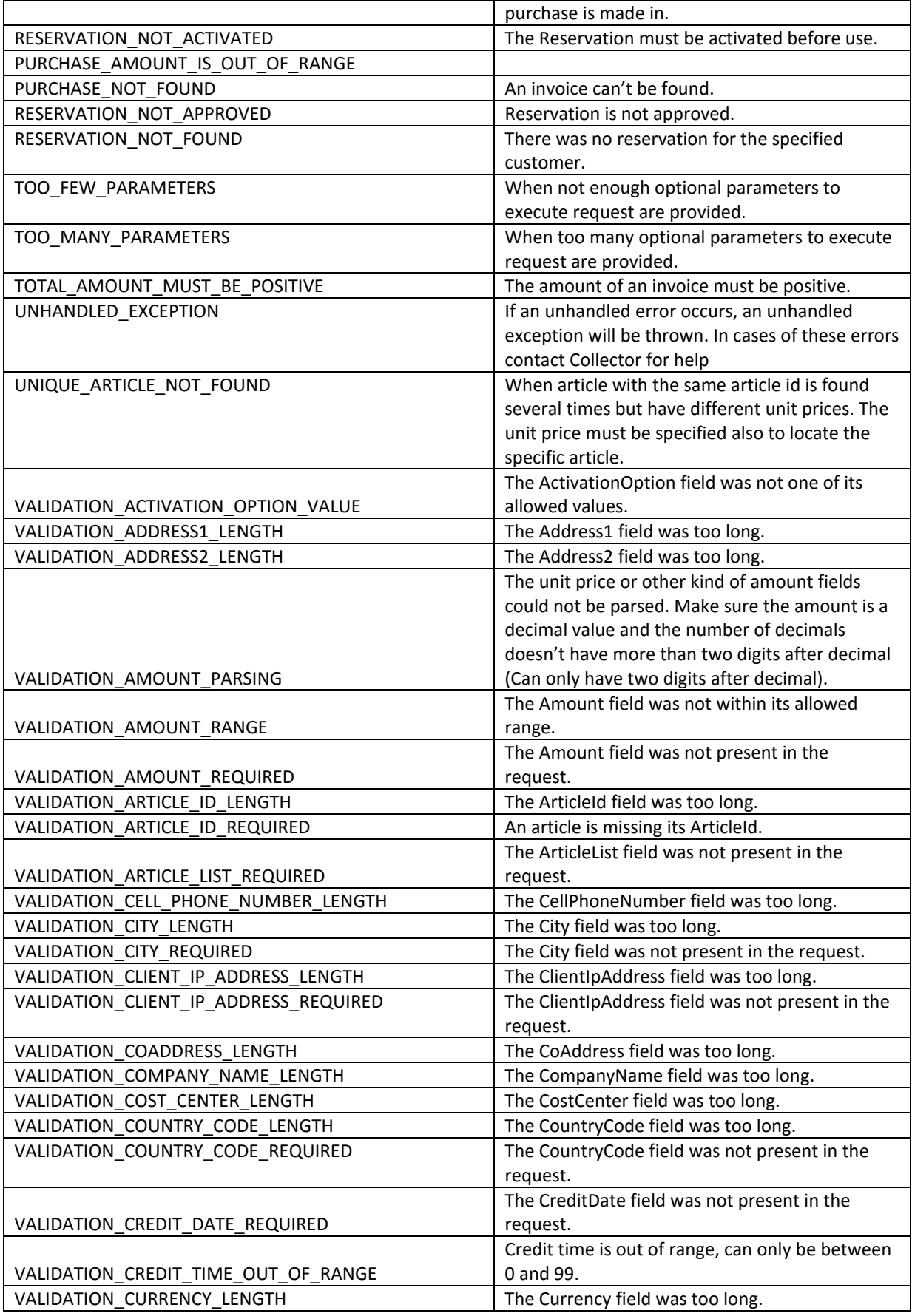

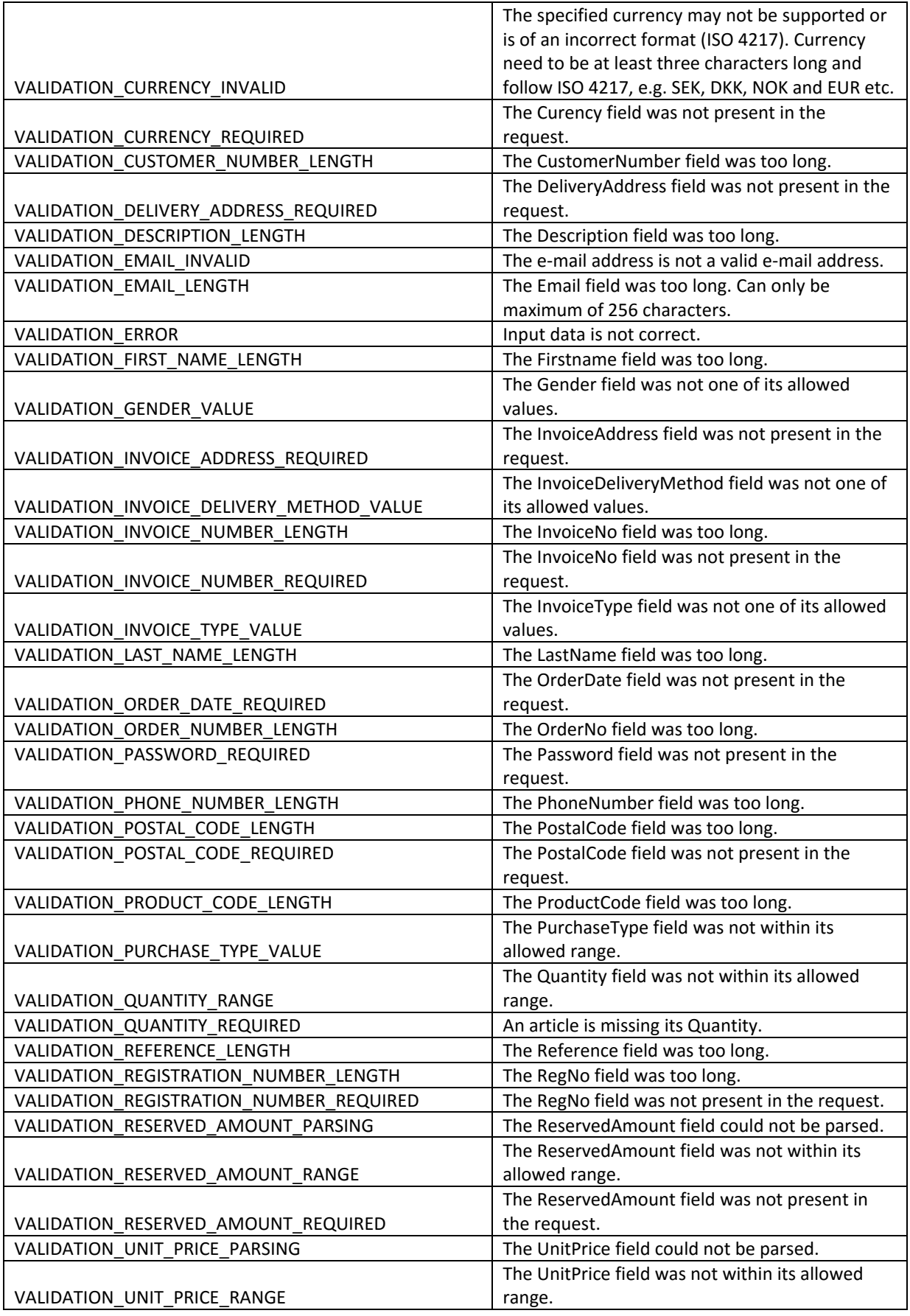

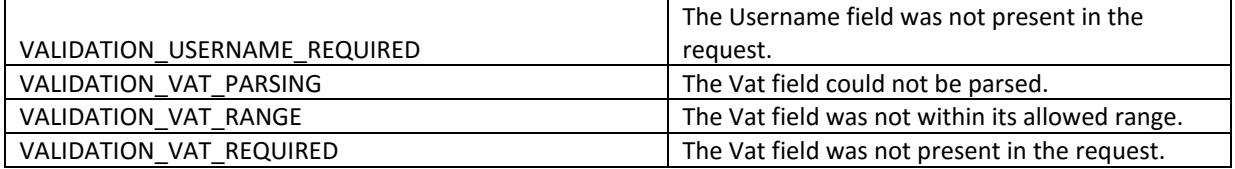